### ETHIOPIA Strategy Support Program II

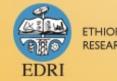

ETHIOPIAN DEVELOPMENT RESEARCH INSTITUTE

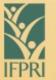

INTERNATIONAL FOOD POLICY RESEARCH INSTITUTE

member of the CGIAR Consortium

### Introduction to Mendeley Course

Indra Lamoot IFPRI ESSP-II

February, 2013 Addis Ababa

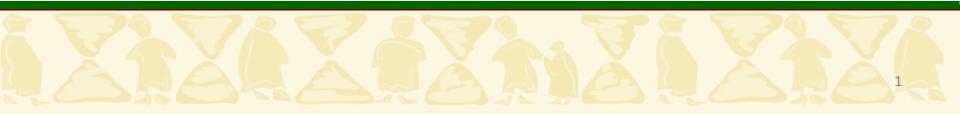

### What is Mendeley?

*Mendeley* is free software which provides **reference management tools** 

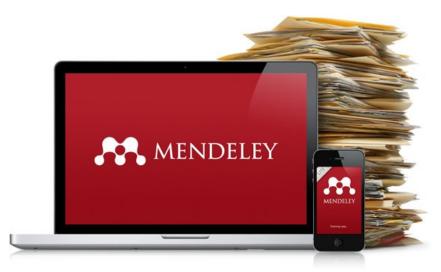

Other reference management software that you might know: Endnote, Zotero, Procite, ...

Why this training? Using Mendeley will help you save time when preparing a paper.

### What is Mendeley?

It allows users to

- manage references
- manage PDFs
- generate citations
- generate reference lists
- share references
- $\rightarrow$  It is your digital library
- $\rightarrow$  It is easy to manage

### What will we learn in this course?

- Step 1: Create a reference database
- Step 2: Manage your database
- Step 3: Make reference lists and generate in-text citations
- Step 4: Share references
- Step 5: Access to your library online

**Download Mendeley Desktop** 

http://www.mendeley.com/download-mendeleydesktop/welcome/

Create a database of references

### Accessible

- → at your desktop
- → and from wherever **online**

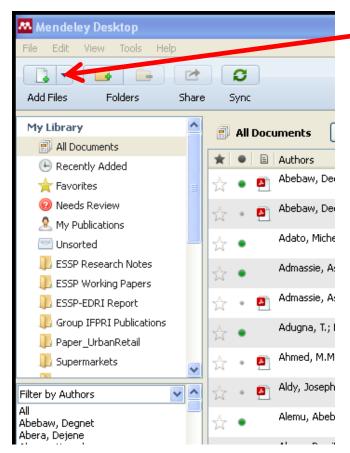

- Some of the possibilities to add entries in your database:
- 1) Add Files: Select the files (pdfs, or for example *citation files*) to be inserted
- 2) Add Folder: Select a folder you want to import (for example the folder where you store relevant articles)
- 3) Watch Folder: Select a folder and any new pdfs in this folder will be inserted into Mendeley automatically
- 4) Add entry manually: for example when you do not have the pdf of the article, only the reference

Some of the possibilities to add entries in your database:

### citation files

You find a interesting reference online, but the pdf is not accessible for free

→You can download the citation (for example as BibTex or RIS format) and then insert it in Mendeley (Add Files)

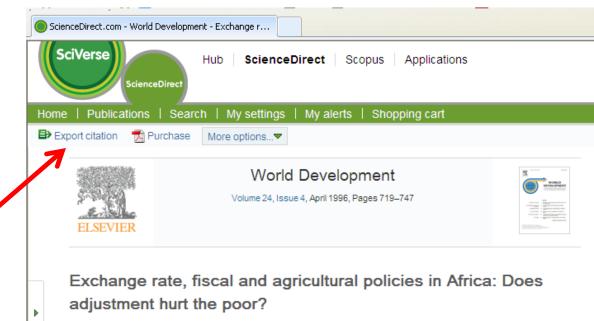

David E. Sahn, Paul Dorosh, Stephen Younger\*

Cornell University, Ithaca, New York, U.S.A.

http://dx.doi.org/10.1016/0305-750X(95)00167-B, How to Cite or Link Using DOI I Permissions & Reprints

View full text

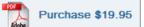

Some of the possibilities to add entries in your database:

### citation files

You find a interesting reference online, but the pdf is not accessible for free

→You can download the citation (for example as BibTex or RIS format) and then insert it in Mendeley (Add Files)

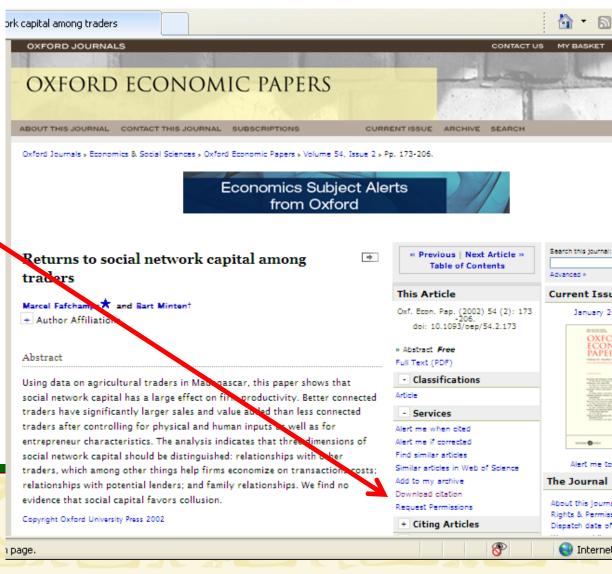

Some of the possibilities to add entries in your database:

### Import all (or a selection of) references from your Endnote database

- In EndNote, select the references that you want to import into Mendeley Desktop, and click File > Export...
- 2. In the window that appears, there is a box labeled 'Files of type:', in that box select '**XML (\*.xml)**'
- 3. Choose a name for the file and click the '**Save**' button
- 4. Open Mendeley Desktop and click Add Files
- Select the file which you exported from EndNote and click
  Open

Exercise

- 1) Import at least 10 pdf's stored on your pc into your library (preferably at least one that you are citing in one of your papers in progress)
- 2) Make a folder on your computer "watched" by Mendeley, so all newly added pdf's or citation files will automatically be added to your database
- 3) Add a new pdf to the folder and check if it is added to your Mendeley library

Mendeley Course

The <u>next step</u> is to manage your database. You have to make it ready for citations. A clean database is crucial for the use of it!

Thus, check your newly inserted references and make the information correct.

Especially files added as pdf's need some clean-up.

Find your recently added references under 'Recently Added'

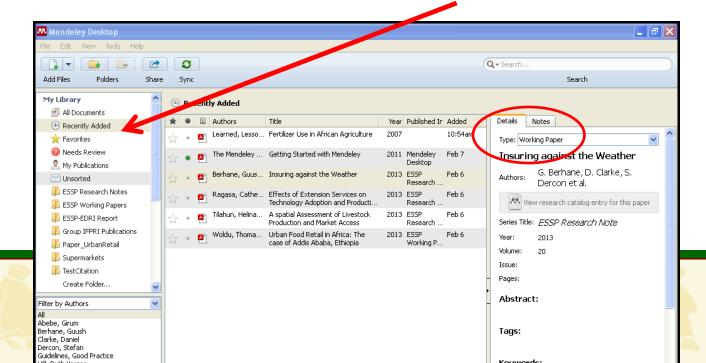

|   | Details  | Notes                                           |
|---|----------|-------------------------------------------------|
|   | Growt    | urnal Article                                   |
|   |          | tion in Ethiopia – An<br>my-wide model analysis |
|   | Authors: | X. Diao, A. Pratt                               |
|   | - M      | iew research catalog entry for this paper       |
|   | Journal: | Food Policy                                     |
|   | Year:    | 2007                                            |
|   | Volume:  | 32                                              |
| H | Issue:   | 2                                               |
|   | Pages:   | 205-228                                         |
|   | Abstra   | ct:                                             |

Differentiate between books, journal articles, book sections, conference proceedings, working papers, etc, as these **different types of references** are often requested in a different way in reference lists!

For example, reference list in IFPRI publications:

Byerlee, D., and C. K. Eicher. 1997. *Africa's Emerging Maize Revolution*. Boulder, CO: Lynne Rienner.

Diao, X., and A. N. Pratt. 2007. "Growth options and poverty reduction in Ethiopia – An economy-wide model analysis." *Food Policy* 32 (2): 205-228.

Docquier, F., and H. Rapoport. 2006. "The Economics of Migrants' Remittances." In *Handbook of the Economics of Giving, Altruism, and Reciprocity*. Vol. 2, edited by S.-C. Kolm and J. M. Ythier. Amsterdam: North Holland.

Avoid that different spellings of one author name are used

Useful tool for cleaning author names:

 → Filter by Authors
 Drag the incorrect spelling into the correct spelling
 Click OK on the Confirmation window

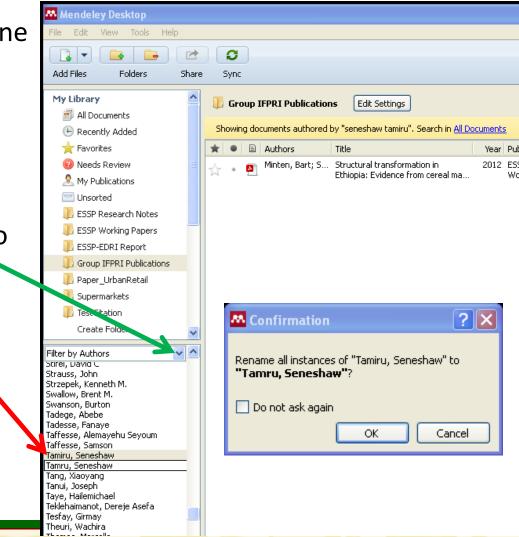

Create a folder to organize your database

For example, a folder for all the articles you use for a paper, or a folder with all the ESSP Working Papers

| Mendeley Desktop           |       |      |          |            |       |                                                                      |      |                            |          |          |                   |       |        | <b>- - X</b> |
|----------------------------|-------|------|----------|------------|-------|----------------------------------------------------------------------|------|----------------------------|----------|----------|-------------------|-------|--------|--------------|
| File Edit View Tools Help  |       |      |          |            |       |                                                                      |      |                            |          |          |                   |       |        |              |
|                            |       | C    |          |            |       |                                                                      |      |                            |          | C        | <b>↓ -</b> Search |       |        |              |
| Add Files Folders Share    | e     | Syne | :        |            |       |                                                                      |      |                            |          |          |                   |       | Search |              |
| My Library                 | A     | All  | Doc      | uments     | Edit  | Settings                                                             |      |                            |          |          |                   |       |        |              |
| All Documents              |       |      |          |            |       |                                                                      |      |                            |          |          |                   |       |        |              |
| 🕒 Recently Added           | *     | •    | E        | 1          |       | Title                                                                | Year | Published Ir               | Added    | <u>^</u> | Details           | Notes |        |              |
| 🚖 Favorites 🛛 🗧            | ☆     | ٠    | <b>•</b> | Abebaw, I  | Deg   | Access to improved water source<br>and satisfaction with services: E | 2010 | IFPRI<br>Discussio         | 2/7/12   |          |                   |       |        |              |
| 😡 Needs Review             | 2     |      |          | Abebaw,    | eg    | Access to Improved Water Source                                      | 2011 | ESSP II                    | 1/18/12  |          |                   |       |        |              |
| 🧟 My Publications          | M     |      | E        |            |       | and Satisfaction with Services, E                                    |      | Working P                  |          |          |                   |       |        |              |
| 🔄 Unsorted                 | ☆     | ٠    |          | Alato, Mi  | :hell | Social protection: Opportunities<br>for Africa                       | 2008 | IFPRI<br>Policy Brief      | 2/7/12   |          |                   |       |        |              |
| 🐌 ESSP Research Notes      | 2     |      |          | Admassie,  | Ass   | Perceptions of stakeholders on                                       | 2008 | IFPRI                      | 2/7/12   |          |                   |       |        |              |
| 🐌 ESSP Working Papers      | 12    |      |          |            |       | climate change and adaptation s                                      |      | Research                   |          |          |                   |       |        |              |
| 📙 ESSP-EDRI Report         | ☆     | *    | <b>A</b> | Admassie,  | Ass   | Attending School: Two 'Rs' and<br>Child Work in Rural Ethiopia       | 2003 | Institute of<br>Social Stu | 12/14/11 |          |                   |       |        |              |
| 📙 Group IFPRI Publications | ~~    |      |          | Adugna, 1  | ;; D  | Institutional reforms and                                            | 2000 | Institutions               | 5/17/11  |          |                   |       |        |              |
| 📙 Paper_UrbanRetail 🦰      | 25    |      |          |            |       | sustainable input supply and dist                                    |      | for Rural                  |          |          |                   |       |        |              |
| 📙 Supermarkets 🗸 🗸         | ☆     | *    | <b>A</b> | Ahmed, M   | .M    | Dairy development in Ethiopia                                        | 2003 |                            | 6/14/11  |          |                   |       |        |              |
| Filter by Authors          | 34    |      |          | Aldy, Jose | ph    | Change                                                               | 2008 |                            | 3/20/12  |          |                   |       |        |              |
|                            | - tal |      | 7        |            |       |                                                                      |      |                            |          | 7        |                   |       |        |              |

#### Manage your database Search Mark as Favorites, Read/Unread 👭 Mendeley Desktop \_ | J | X Edit. He File Q - Searc C T 4 -Add Files Folders Sha Search Sync My Library All Documents Edit Settings 🗐 All Documents Authors Title Year Published In Added Details Notes 🕒 Recently Added 2010 IFPRI Access to improved water source 2/7/12 Abebaw, Deg... 🚖 Favorites and satisfaction with services: E... Discussio.... Needs Review Abebaw, Deg... Access to Improved Water Source 2011 ESSP II 1/18/12 A and Satisfaction with Services, E... Working P.... 🧟 My Publications Adato, Michell... Social protection: Opportunities 2008 IFPRI 2/7/12 🔄 Unsorted for Africa Policy Brief ESSP Research Notes Admassie, Ass... Perceptions of stakeholders on 2008 IFPRI 2/7/12 climate change and adaptation s... Research .... ESSP Working Papers Admassie, Ass... Attending School: Two 'Rs' and 2003 Institute of 12/14/11 ESSP-EDRI Report Child Work in Rural Ethiopia Social Stu Group IFPRI Publications Adugna, T.; D... Institutional reforms and 2000 Institutions 5/17/11 sustainable input supply and dist... for Rural ... Paper UrbanRetail Ahmed, M.M.... Dairy development in Ethiopia 2003 6/14/11 📙 Supermarkets

#### Add highlights and notes to your PDFs

👭 Mendele File Q A C Select Highlight Fullscreen Share Pan Note: Rotate Zoon Sync 🎑 Nood Prices and Moder... 🔯 🔼 My Library Juwanariai menira University, mew Deini, maia ^ Summary. - Modern retail is quickly becoming an important driver of change in food markets in developing countries. However, the impact of this development on basic food prices facing urban consumers is no well understood. In a detailed case study of Delhi, modern retail is shown to emerge quickly, offering more labeled and branded food producted more choice than traditional markets. We further find that modern retail at its mere incipience in India sells basic foods mostly the same or lower prices than traditional retail and might thus become an important contributor to improved urban food security. © 2010 Elsevier Ltd. All rights reserved. × You 🔘 Key words - Asia, India, modern retail, supermarkets, food prices, consumers, u 1/3/2013 9:49:46 AM system Useful for our urban retail paper 1. INTRODUCTION in develor buy 1 units, stor shoppi bills. But The importance of modern retail is growing quickly in food retail s markets in developing countries. For example, it is estimated veys, just a t of a s that its share in retail food markets has increased from 5very small based a 10% in 1990 to 50-60% today in South America, South Africa, has tended permarl and developing East Asia outside China and that it increased penetratio nly up; from 5% in 1990 to 20-50% today in Mexico, Central Amerincome an ermark ica, and Southeast Asia (Reardon & Timmer, 2007). However, (for Vietnam, see Figuié & Moustier, 2009; for Kenya, Nev the impact of these market changes is still not well understood et al., 2006). (e.g., Chen, Shepherd, & da Silva, 2005; Minot & Roy, 2007; A third strand of the literature examines pricing practices

Swinnen, 2007; World Bank, 2008). There is surprisingly little empirical evidence on the effect of the recent spread of modern retail on consumers and as com

A third strand of the literature examines pricing practices modern retail in developing countries.<sup>1</sup> In an overview of cent evidence, Minten and Reardon (2008) find that; (1) the early stages of penetration of modern retail in developing

Me

Exercise

- 1) Check the details of your 10 inserted pdf's. Correct?
- 2) Correct the information if needed
- *3) Create a folder for a paper that you are currently working on*
- 4) Drag selected references from your library to that folder

### Mendeley can store your PDFs in a clear way

|                               |                                                                        | Q - Search         |
|-------------------------------|------------------------------------------------------------------------|--------------------|
| M Options                     |                                                                        | ?                  |
|                               | ment Details File Organizer Watched Folders BibTeX Zotero / CiteULik   | xe Connection      |
|                               | Windows Explorer                                                       | rowse Tidy Up      |
| Unused fields:                | Year Title<br>Drag bubbles <b>down to add</b> or <b>up to remove</b> . |                    |
| Folder path:                  | (Author) (Journal)                                                     | nall               |
| Rename docu<br>Unused fields: | Title                                                                  |                    |
| File name:                    | Drag bubbles <b>down to add</b> or <b>up to remove</b> .               | Hyphen-separated 💌 |
| Example:                      | Author - Year - Journal.pdf                                            | Cancel Apply       |

- 1. Tools>>Options
- 2. In the box, Select File Organizer
- Select Organize my files>>Browse for a folder where you want to store your PDFs
- Select Rename document files>>Choose how you want to name your PDFs

18

### Mendeley can store your PDFs in a clear way

#### The result will look like this

| 눧 Mendeley Desktop                                 |                                                                           |          |                   |                     | _ 7 🗙    |
|----------------------------------------------------|---------------------------------------------------------------------------|----------|-------------------|---------------------|----------|
| File Edit View Favorites Too                       | ls Help                                                                   |          |                   |                     | <b>1</b> |
| 🕝 Back 🔹 🕥 🕤 🏂 🔎                                   | Search 🔊 Folders 📰 🗸 🥵 Folder Sync                                        |          |                   |                     |          |
| Address 🗀 C:\Documents and Setting                 | js\ilamoot\My Documents\Mendeley Desktop                                  |          |                   |                     | 💙 ラ Go   |
|                                                    | Name 🔺                                                                    | Size     | Туре              | Date Modified       | ~        |
| File and Folder Tasks 🛛 🔕                          | 🔁 Abebaw, Tadesse, Mogues - 2010 - IFPRI Discussion Paper                 | 415 KB   | Adobe Acrobat Doc | 11/29/2011 9:40 AM  |          |
|                                                    | 🔁 Abebaw, Tadesse, Mogues - 2011 - ESSP II Working Paper                  | 192 KB   | Adobe Acrobat Doc | 1/13/2012 2:34 AM   |          |
| 🧭 Make a new folder                                | 🔁 Admassie, Singh Bedi - 2003 - Institute of Social Studies Working Paper | 1,070 KB | Adobe Acrobat Doc | 12/6/2011 3:58 PM   |          |
| Publish this folder to the<br>Web                  | Ahmed, Ehui, Assefa - 2003 - Socio-economics and Policy Research Wor      | 452 KB   | Adobe Acrobat Doc | 6/8/2011 4:05 PM    |          |
| Share this folder                                  | 🔁 Aldy, Ley, Parry - 2008 - Resources for the Future Discussion Paper     | 167 KB   | Adobe Acrobat Doc | 3/20/2012 5:11 PM   |          |
| bhare this folder                                  | 🔁 🔁 Anania, Nisticò - 2012 - Unknown                                      | 579 KB   | Adobe Acrobat Doc | 8/10/2012 10:37 AM  |          |
|                                                    | 🔁 Araya - 2012 - Fortune                                                  | 550 KB   | Adobe Acrobat Doc | 3/27/2012 12:09 PM  |          |
| Other Places                                       | 🔁 Ayele et al 2006 - Journal of Food Products Marketing                   | 178 KB   | Adobe Acrobat Doc | 2/10/2011 11:17 AM  |          |
|                                                    | 🔁 Ayele, Chamberlin, Moorman - 2009 - ESSP II Working Paper               | 1,146 KB | Adobe Acrobat Doc | 6/23/2010 7:49 AM   |          |
| My Documents                                       | 🔁 Banerjee, Duflo, Qian - 2012 - NBER Working Paper                       | 1,518 KB | Adobe Acrobat Doc | 3/6/2012 8:40 AM    |          |
| 😡 My Computer                                      | 🔁 Barrett, Reardon, Webb - 2001 - Unknown                                 | 69 KB    | Adobe Acrobat Doc | 2/14/2012 11:01 AM  |          |
| My Network Places                                  | 🔁 Berhane, Gardebroek - 2012 - ESSP II Working Paper                      | 250 KB   | Adobe Acrobat Doc | 9/5/2012 8:15 PM    |          |
| 3                                                  | 🔁 Berhane, Paulos, Tafere - 2011 - ESSP II Working Paper                  | 294 KB   | Adobe Acrobat Doc | 6/7/2011 1:15 AM    |          |
|                                                    | Bernard et al 2010 - Unknown                                              | 659 KB   | Adobe Acrobat Doc | 9/15/2011 11:05 AM  |          |
| Details 🙁                                          | 🔁 Bernard, Dercon, Taffesse - 2011 - Unknown                              | 876 KB   | Adobe Acrobat Doc | 8/5/2011 11:19 AM   |          |
|                                                    | Bernard, Dercon, Taffesse - 2012 - ESSP Working Paper                     | 617 KB   | Adobe Acrobat Doc | 11/30/2012 6:09 PM  |          |
| Mendeley Desktop<br>File Folder                    | Bernard, Gabre-Madhin, Taffesse - 2007 - AAAE Conference Proceedings      | 924 KB   | Adobe Acrobat Doc | 9/8/2011 1:51 PM    |          |
|                                                    | Bernard, Taffesse - 2012 - ESSP Working Paper                             | 558 KB   | Adobe Acrobat Doc | 11/30/2012 6:11 PM  |          |
| Date Modified: Today, January<br>03, 2013, 4:58 PM | 🔁 Bernard, Taffesse - 2012 - IFPRI Discussion Paper                       | 612 KB   | Adobe Acrobat Doc | 10/4/2012 9:24 AM   |          |
| 00,2010, 100111                                    | Bishaw, Sahlu, Simone - 2008 - Farmers, seeds and varieties Supporting    | 46 KB    | Adobe Acrobat Doc | 5/17/2011 5:18 PM   |          |
|                                                    | Block et al 2006 - Unknown                                                | 104 KB   | Adobe Acrobat Doc | 8/30/2012 11:46 AM  |          |
|                                                    | 🔁 Bräutigam, Tang - 2012 - IFPRI Discussion Paper                         | 515 KB   | Adobe Acrobat Doc | 5/31/2012 9:11 AM   |          |
|                                                    | 🔁 Brauw, Mueller, Woldehanna - 2011 - IFPRI Discussion Paper              | 755 KB   | Adobe Acrobat Doc | 6/29/2011 2:54 PM   |          |
|                                                    | 🔁 Campenhout, Dercon - 2012 - IFPRI Discussion Paper                      | 1,240 KB | Adobe Acrobat Doc | 10/11/2012 10:00 AM |          |
|                                                    | 🔁 Caria, Tamru, Bizuneh - 2011 - ESSP II Working Paper                    | 516 KB   | Adobe Acrobat Doc | 10/8/2011 1:42 AM   |          |
|                                                    | 🔁 Caria, Tamru, Bizuneh - 2011 - IFPRI Discussion Paper                   | 717 KB   | Adobe Acrobat Doc | 8/31/2011 8:43 AM   |          |
|                                                    | 📕 🧮 Casaki at al. 2010 - Assist du ma Essant stanta 9. Est úvez sast      | EGO KB   | Adaba Asystek Daa | 11/2/2011 12:24 DM  |          |

The <u>next step</u> is that you want to use your library for citation.

You are finalizing your paper to submit it to a journal... No longer type reference lists or copy and paste from other lists, but make your reference list in a few steps!

2 ways:

- 1) Select your references in Mendeley Desktop, Copy, and Paste the selection in Word where you want your reference list
- 2) Integrate Mendeley in Microsoft Word and create automatic in-text citations and reference lists

1) Select your references in Mendeley Desktop, Copy, and Paste the selection in Word where you want your reference list

You want to submit a paper to American Journal of Agricultural Economics. On their site you find that they follow the Chicago Manual of Style

- Select the citation style in Mendeley: View>>Citation Style>>More Styles>>Get More Styles>>Select it from the more than 2500 styles Unfortunately, not all styles are available, but you can or download styles or adapt a style to your wishes using the citation style editor
- 2. Copy your selected references in Mendeley
- 3. Paste them in Word

 $\rightarrow$  Your reference list is ready (or almost...)

- 2) Integrate Mendeley in Microsoft Word and create automatic in-text citations and reference lists
  - 1. Install the Mendeley Word plug-in: Tools>>Install MS Word Plug-In
  - 2. Open your document in Microsoft Word
  - 3. Choose the citation style: References>>Style>>Click the style you want to use

|   | W   📙 💆                      | יי ט <del>י</del> | 🔔 💽     | * <u>-</u> - A | •   <del>-</del>     |                |                    |        | Document                                                                                                    | 1 - Micr                                                                                                    | osoft Wo                                                                                               | rd                                                |                                                                      |        |                              |       |     |
|---|------------------------------|-------------------|---------|----------------|----------------------|----------------|--------------------|--------|----------------------------------------------------------------------------------------------------|----------------------------------------------------------------------------------------------------|----------------------------------------------------------------------------------------------------|---------------------------------------------------|----------------------------------------------------------------------|--------|------------------------------|-------|-----|
|   | File                         | Home              | Insert  | Page           | Layout               | Reference      | es Ma              | ilings | Review                                                                                                    | View                                                                                                    | MathTy                                                                                                 | pe                                                | Add-Ins                                                              |        |                              |       |     |
| [ | Table of<br>Contents<br>Tabl | e of Content      | e Table |                | AB <sup>1</sup> Next | ; F;           | Insert<br>Citation | Mer    | American Ph<br>American Po<br>American Po<br>American So<br>Chicago Ma<br>Chicago Ma<br>Chicago Ma<br>Chicago Ma<br>Journal of A<br>Vancouver | ysiologica<br>litical Scie<br>ychological<br>nual of Sty<br>nual of Sty<br>nual of Sty<br>nual of Sty<br>nual of Sty<br>nual of Sty | nce Associati<br>Associatio<br>Associatio<br>/le (Author<br>/le (author<br>/le (author<br>/le (library | ion 6th<br>on<br>r-Date f<br>r-Date f<br>r-date f | Manage Source<br>Edition<br>format) (custom)<br>format) (custom_2011 |        | Insert<br>aption<br>Captions | Index | Tal |
|   | •                            |                   |         | М              | odern re             | etail, be it j | orivate (s         | upern  | More Styles                                                                                                    |                                                                                                    | ir price sł                                                                                            | hops, (                                           | cooperatives)1, is                                                   | rapidl | y                            |       |     |

emerging in developing countries (Reardon and <u>Timmer</u> 2012, 2007; Reardon et al. 2003).

- 2) Integrate Mendeley in Microsoft Word and create automatic in-text citations and reference lists.
  - 4. Insert an in-text citation: References>>Insert Citation>>search for example by author in the appearing box>>Select the reference>>OK
  - 5. Repeat that for all your citations

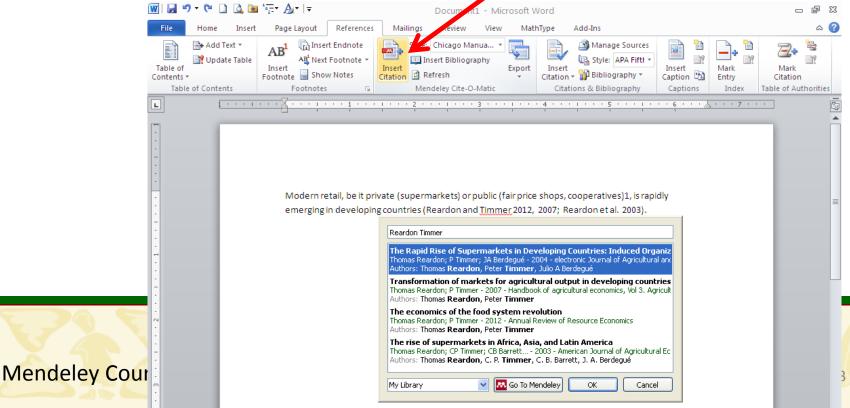

- 2) Integrate Mendeley in Microsoft Word and create automatic in-text citations and reference lists.
  - 6. Insert your reference list: References>>Insert Bibliography

| 👿 I 🖬                                                                                       | 🔊 • ७ 🗋 🞑 | <u>`a</u> ∧ <u>A</u> +   <del>-</del>                            |                                 | Documen                                  | t1 - Microsoft  | Word        |                                                                                 |              |                            | - 6 XX                                |
|---------------------------------------------------------------------------------------------|-----------|------------------------------------------------------------------|---------------------------------|------------------------------------------|-----------------|-------------|---------------------------------------------------------------------------------|--------------|----------------------------|---------------------------------------|
| File                                                                                        | Home Inse | ert Page Layout                                                  | References M                    | ailings Review                           | View Ma         | at iype     | Add-Ins                                                                         |              |                            | ۵ 😮                                   |
| Table<br>Conten<br>Ta                                                                       |           | e AB <sup>1</sup> Insert<br>Insert<br>Footnote Show<br>Footnotes | Footnote -                      | t                                        | aphy Export     | Citation *  | Manage Sources<br>Bytyle: APA Fiftl -<br>Bibliography -<br>Dns & Bibliography   |              | Mark<br>Entry<br>Index Tab | Mark<br>Citation<br>De of Authorities |
| L                                                                                           | 1         | <u>1 · · · 2 · · · 1 ·</u>                                       | · · <u>1</u> · · · <u>1</u> · · | Insert Bibliogr                          | aphy            |             | 5 1 .                                                                           | •••          | 7                          |                                       |
| [***]                                                                                       | _         |                                                                  |                                 | Insert a bibliog                         | raphy           |             |                                                                                 |              |                            | Ê                                     |
|                                                                                             |           |                                                                  |                                 | Mendeley-<br>Press F1 for a              |                 |             |                                                                                 |              |                            |                                       |
| -<br>-<br>-<br>-<br>-<br>-<br>-<br>-<br>-<br>-<br>-<br>-<br>-<br>-<br>-<br>-<br>-<br>-<br>- |           |                                                                  | n developing cou                |                                          |                 |             | ooperatives)1, is rapi<br>ardon, Timmer, and                                    |              |                            | E                                     |
|                                                                                             |           | count<br>Agricu                                                  | ries since 1950: H              | low has thinking c<br>ent: Farmers, farm | hanged?" In Ha  | andbook of  | ultural output in dev<br>i <i>agricultural econon</i><br>rkets, edited by R. E. | nics, Vol 3. |                            |                                       |
|                                                                                             |           | ———. 201<br>225—2                                                |                                 | cs of the food syst                      | em revolution   | ." Annual R | eview of Resource Ec                                                            | conomics 4:  |                            |                                       |
| Mendeley                                                                                    |           | Count                                                            | ries: Induced Org               |                                          | utional, and Te | chnological | oermarkets in Devel<br>I Change in Agrifood<br>I: 15–30.                        |              |                            |                                       |

Exercise

- 1) Open Word and make a reference list of the 10 references that you added earlier to your library: Select>>Copy>>Paste
- 2) Change the Citation Style
- 3) Integrate Mendeley in Microsoft Word
- 4) Open a word doc and create
  - (a) three in-text citations
  - (b) the reference list

M

### Share your PDFs with or without your highlights and notes

| •             | Mendeley Desktop                                                            |        |
|---------------|-----------------------------------------------------------------------------|--------|
|               | File Edit View Go Tools Help                                                |        |
|               | Pan Select Highlight Note Rotate Zoom Fullscreen Share Sync                 | Search |
|               | Pari Select nighlight Note Rotate 20011 Fullscreen Share Sync               |        |
|               | My Library 🛛 Prices and Moder 🛛                                             |        |
|               | Send Document ?                                                             | ×      |
|               |                                                                             |        |
|               | Send this document by e-mail                                                | 2      |
|               |                                                                             | d      |
|               | Food Prices and Modern Retail: The Case of Delhi                            |        |
|               |                                                                             |        |
|               | www.elsevier.com/lecate/worlddev                                            | brs    |
|               | thomas_woldu@yahoo.com *                                                    | P      |
|               |                                                                             |        |
|               | Food Pri                                                                    | al     |
|               | Type the name of a Mendeley contact, or an e-mail address and press enter   |        |
|               |                                                                             | e:     |
|               | Inter Send highlights and notes attached to this document                   |        |
|               | Recipients will need Mendeley Desktop to read the annotations.              | Ľ      |
|               | Message (optional)                                                          | 5      |
|               |                                                                             | ] tr   |
|               |                                                                             |        |
|               |                                                                             |        |
|               |                                                                             | 6:     |
|               |                                                                             |        |
|               | Summary. — Modern retail is                                                 | W      |
| endeley Cours | impact of this development on t                                             |        |
| chacley cours | retail is shown to emerge quick<br>ther find that modern retail at i        | J m    |
|               | might thus become an important contributor to improved urban tood security. |        |

You have managed a collection of references in the correct way, so no need for your co-authors to repeat the same  $\rightarrow$  You create a group to share that collection with your colleagues.

Or you and your co-authors are working together on the references  $\rightarrow$  You create a group to built the library together

- 1. Select Create Group
- 2. Public (share references) or Private (share references & PDFs)
- 3. Create Group
- 4. Invite people to your private group (max 5)
- 5. Drag references from My Library into the Group

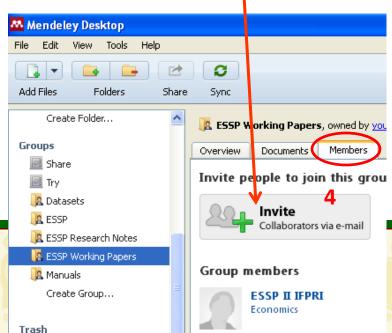

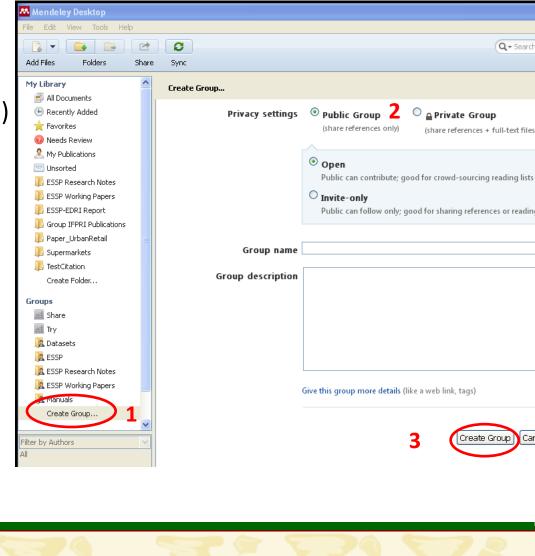

You can also Export your database or a selection of it

- Select the references you want to export
- 2. File>>Export...
- In the window 'Export Selected Documents' choose in which format you want to save it (BibTex, XML, RIS)
- 4. You can send this file to your colleagues
- Your colleagues can import this file into Mendeley and enlarge their database with these references

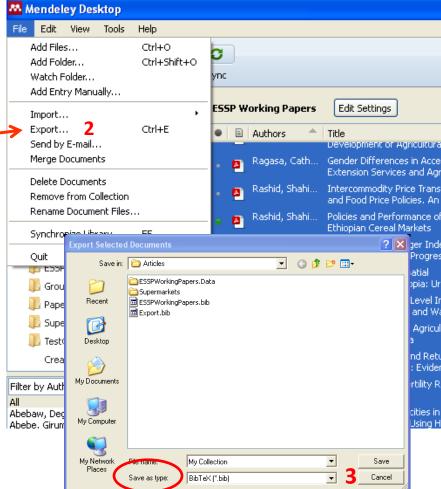

Exercise

- 1) Create a group with the co-authors of the paper you are currently working on.
- 2) Make a selection of references from your Library available for this group.

### Access to your Mendeley Web Library

# Make your database and PDF's accessible to you from anywhere online (=your Mendeley Web Library)

- → First, in Mendeley Desktop, activate the file synchronization feature
- Make sure that "All Documents" is selected
- 2. Select "Edit Settings"
- Adjust the settings to your needs.
- 4. Synchronize your library

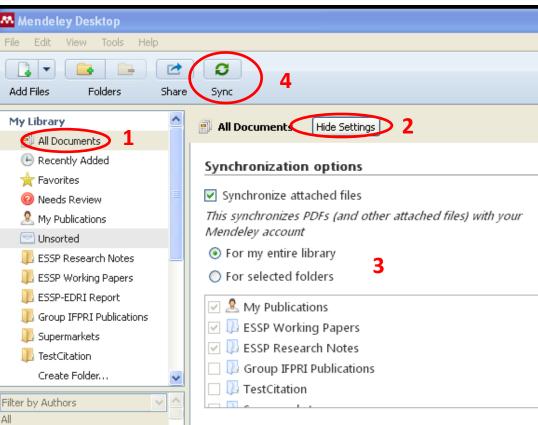

31

### Access to your Mendeley Web Library

### You can access and manage your database online via your Mendeley Web Library

Sign in with your email address and password at <a href="http://www.mendeley.com/">http://www.mendeley.com/</a>

Find your references in My Library

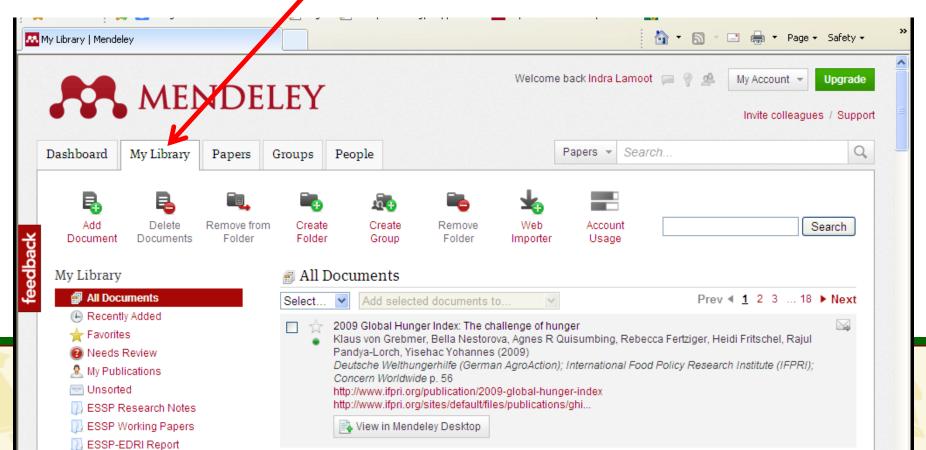

### your Mendeley Web Library

You can edit your references online

- Click on the title of the reference
- Click on / Edit document details
- For more fields, click Additional fields
- Edit the fields and save your edits

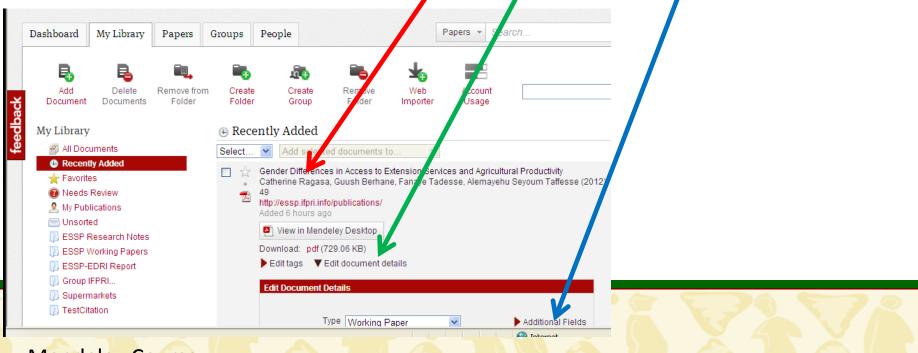

### your Mendeley Web Library

You can access and manage your groups online via your Mendeley Web library

| Research group: | s   Easily share a research library   Me         | 🛅 • 🗟 · 🖃 🕯                                                                                                    | • |
|-----------------|--------------------------------------------------|----------------------------------------------------------------------------------------------------|---|
|                 | MENDELEY                                         | Welcome back Indra Lamoot 📁 🦿 🧟 My Account 👻 Upgra                                                                            |   |
|                 | Dashboard My Library Papers Groups People        | Groups * arch Q                                                                                                    |   |
|                 | Groups<br>In this catalog: \$9,057 public groups | Create a new group                                                                                                    | P |
| ×               | Search groups<br>eg: Social networks             | Search groups in your area of interest, share papers and start collaborating either publicly or privately.                    |   |
| feedback        | My groups<br>Groups I own or can administer      | Browse disciplines<br>Arts and Literature                                                                                     | - |
|                 | Datasets<br>Group settings                       | Astronomy / Astrophysics / Space Science<br>Biological Sciences<br>Spapers · 1 member<br>Business Administration<br>Chemistry |   |
|                 | ESSP Research Notes<br>Group settings            | 18 papers - 2 members<br>Earth Sciences<br>Economics                                                                          |   |
|                 | ESSP Working Papers<br>Group settings            | 47 papers · 2 members<br>Electrical and Electronic Engineering<br>Engineering                                                 |   |
|                 | Manuals<br>Group settings                        | En vironmental Sciences<br>Humanities<br>4 papers - 2 members Law                                                             |   |

## Online - offline

If you have made changes to your database via the online version, you should **synchronize** your desktop database with the online version.

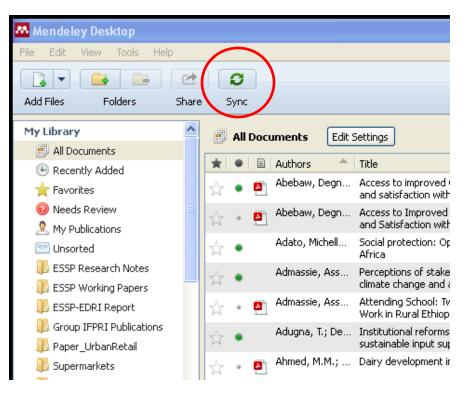

## There is a lot more... But I hope this gives you a good start!

## Thank you

### Useful information

Useful links:

The Mendeley Support Team. 2011. *Getting Started with Mendeley*. Mendeley Desktop. London: Mendeley Ltd. *Available in your Library when downloaded*.

http://blog.mendeley.com/